PANNELLO CONTROLLO SERVIZIO DI SCARICO *(Gestione scarico timbrature succursali)*

uick guide

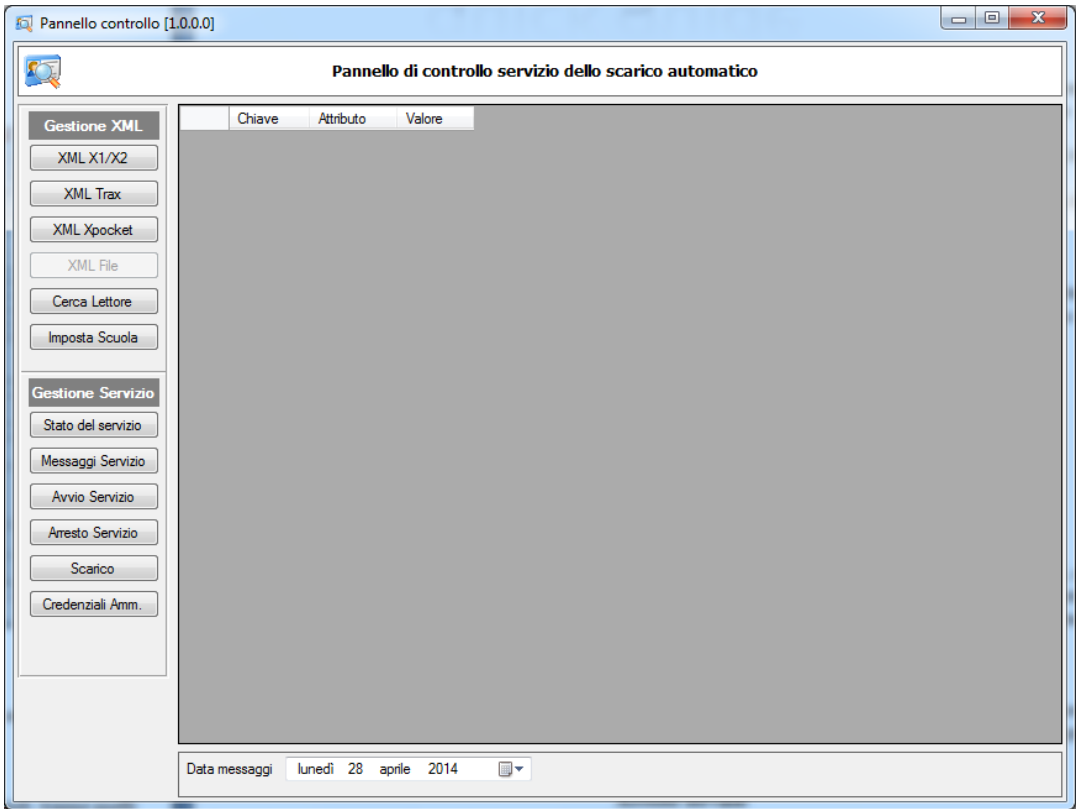

# **Sezione Gestione XML**

Questa sezione controlla i file XML presenti nella cartella "c:\axios\sys32" che gestiscono lo scarico automatico dei lettori, i pulsanti sono:

# **XML X1/X2 + XML TRAX**

Gestiscono rispettivamente i parametri dell'X1/X2 e del Trax, i parametri vengono già inseriti di default, tranne quelli sotto riportati gli altri è bene modificarli solo dopo aver consultato l'assistenza tecnica.

Con il pulsante **Cerca Lettore** (descritto più avanti) è possibile individuare automaticamente l'indirizzo IP precedentemente impostato nel lettore. E' possibile comunque intervenire anche manualmente sui parametri, quelli di norma da cambiare sono:

- 1) IPAddres = Dove inserire l'indirizzo IP del lettore
- 2) Con il bottone **Consulato è possibile impostare** lo scarico all'avvio del pc e dopo n. minuti dall'ultimo scarico, ad esempio mettendo 1440 nel campo *Minuti tra uno scarico e l'altro* ci sarà uno scarico all'avvio ed ulteriori scarichi ogni 24 ore (1440 minuti). Selezionando *Utilizza periodo di richiesta scarico* è possibile attivare uno o più scarichi a ore predefinite scelte dall'utente.

# **XML Xpocket**

1) Verrà implementato in una successiva versione.

## **XML File**

1) Verrà implementato in una successiva versione.

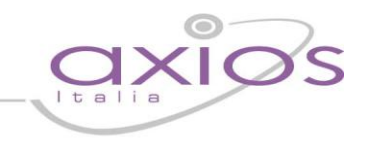

## **Cerca Lettore**

Questo pulsante si occupa di scorrere la rete e identificare gli indirizzi IP dei lettori connessi, a ogni lettore verrà visualizzata una finestra con la dicitura "Trovato lettore XXX con IP=XXX.XXX.XXX.XXX. Attivo scarico timbrature da questo PC?", rispondendo a questa domanda con:

- 1) SI = Verrà impostato nel relativo XML l'indirizzo IP individuato nel parametro e il valore "Scarico=1440" che equivale a uno scarico ogni 24 ore
- 2) NO = Verrà azzerato nel relativo XML l'indirizzo IP e "Scarico=0" che equivale a non scaricare mai da quel **lettore**

## **Imposta Scuola**

L'utilizzo di questa funzionalità è essenziale per il corretto funzionamento del sistema di rilevamento timbrature e deve essere eseguito dopo la prima installazione per caricare i file generati con Gestione Oraria del Personale dalla sede centrale (dalla versione 6.0.7) indicando la posizione dove si trovano.

# **Sezione Gestione Servizio**

Questa sezione controlla il servizio di scarico automatico delle succursali i pulsanti sono:

## **Stato del servizio**

Questo bottone si occupa di comunicare lo stato del servizio se in esecuzione o meno

## **Messaggi servizio**

Questo bottone si occupa di visualizzare i messaggi del servizio alla data indicata nel campo **Data Messaggi**, questa data per default è quella odierna, ma può essere cambiata, in questo caso è necessario premere di nuovo il bottone "Messaggi servizio", questo si può rendere necessario se si vuole vedere cosa è successo un determinato giorno, tuttavia essendo messaggi di sistema, i più vecchi verranno cancellati periodicamente da Windows

## **Avvio servizio**

Questo bottone si avviare il servizio, quanto questo viene avviato scarica anche automaticamente le timbrature come se si fosse riavviata la macchina, se il servizio è già in esecuzione avverte e non esegue nessuna operazione, in questo caso lo scarico non avverrà

### **Arresto servizio**

Questo bottone si arresta il servizio, in caso il servizio sia già arrestato avverte e non esegue nessuna operazione

### **Scarico**

Lo scarico di norma avviene al riavvio della macchina o all'orario impostano nei file XML, tuttavia se si vuole forzare lo scarico questo si può fare tramite questo bottone, a seconda delle timbrature presenti sul lettore questo potrebbe richiedere del tempo, durante lo scarico il programma visualizzerà dei messaggi sulle operazioni che la procedura sta' svolgendo, salvo in caso di errori la finestra dei messaggi si chiuderà dopo pochi secondi

## **Credenziali Amm.**

Attraverso questa funzionalità è possibile memorizzare le credenziali amministrative (che verranno criptate) in modo da rendere disponibile il controllo del servizio anche ad utenti non amministrativi.